# Release Notes for Platform LSF

Platform LSF Version 7.0 Update 6 Release date: September 2009 Last modified: September 1, 2009

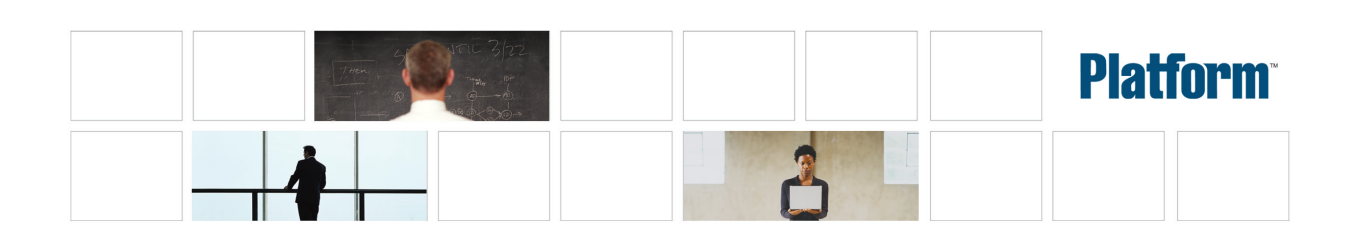

# Contents

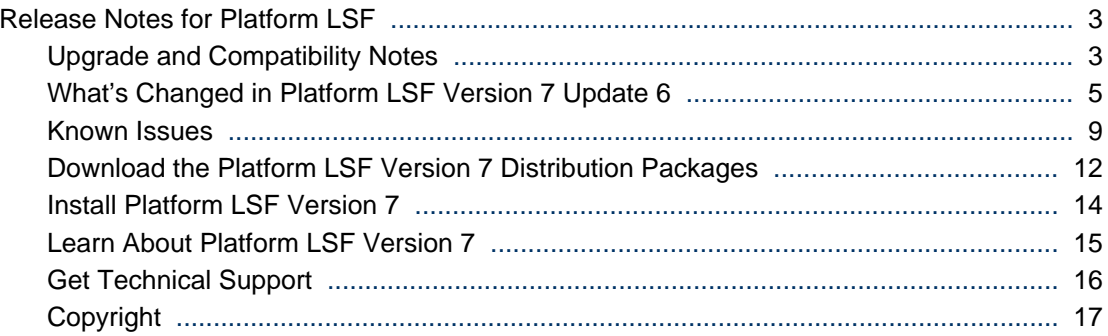

# <span id="page-2-0"></span>Release Notes for Platform LSF

Release date: September 2009 Last modified: September 1, 2009 Comments to: *doc@platform.com* Support: *support@platform.com*

# Upgrade and Compatibility Notes

For additional information about Platform LSF Version 7 Update 6, visit the Platform Computing Web site:

*http://www.platform.com/Products/platform-lsf/features-benefits*

## Master host selection

To achieve the highest degree of performance and scalability, we strongly recommend that you use a powerful master host.

There is no minimum CPU requirement. For the platforms LSF is supported on, any host with at least 1 GB of physical memory can run LSF as master host. Swap space is normally configured as twice the physical memory. LSF daemons use about 20 MB of memory when no jobs are running. Active jobs consume most of the memory LSF requires.

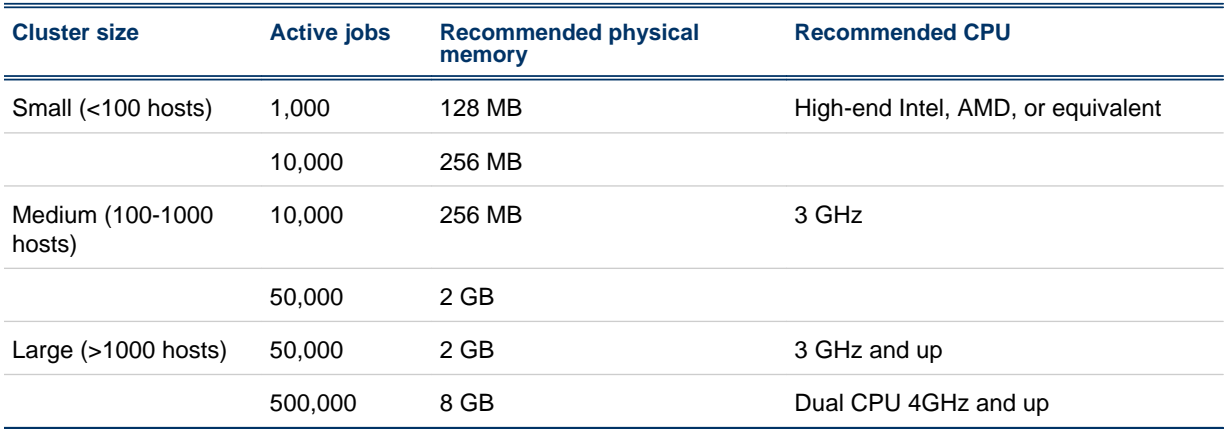

## Server host compatibility

#### **Important:**

To use new features introduced in LSF Version 7 Update 6, you must upgrade all hosts in your cluster to LSF Version 7 Update 6.

LSF 6.*x* and 5.*x* servers are compatible with Platform LSF Version 7 master hosts. All LSF 6.*x* and 5.*x* features are supported by LSF Version 7 master hosts.

## Upgrade from an earlier version of LSF on UNIX and Linux

Follow the steps in *Upgrading Platform LSF on UNIX and Linux* (lsf\_upgrade\_unix.pdf) to run lsfinstall to *upgrade* LSF:

- Upgrade a pre-version 7 UNIX or Linux cluster to LSF Version 7 Update 6
- Upgrade an LSF Version 7 Update 2, Update 3, Update 4, or Update 5 UNIX or Linux cluster to LSF Version 7 Update 6

#### **Important:**

DO NOT use the UNIX and Linux upgrade steps to migrate an existing LSF 7 Update 1 cluster to LSF Version 7 Update 6. Follow the manual steps in the document Migrating to Platform LSF Version 7 Update 6 on UNIX and Linux to migrate an existing LSF 7 Update 1 cluster to LSF Version 7 Update 6 on UNIX and Linux.

## Migrate your existing LSF Version 7 or LSF 7 Update 1 cluster to Update 6 on UNIX and Linux

Follow the steps in *Migrating to Platform LSF Version 7 Update 6 on UNIX and Linux* (lsf\_migrate\_unix.pdf) to migrate an *existing* LSF 7 cluster:

- Migrate an existing LSF Version 7 cluster to LSFVersion 7 Update 6 on UNIX and Linux
- Migrate an existing LSF 7 Update 1 cluster to LSF Version 7 Update 6 on UNIX and Linux

#### **Note:**

DO NOT use these steps to migrate an existing LSF 7 Update 2 or higher cluster to LSF Version 7 Update 6. Follow the steps in Upgrading Platform LSF on UNIX and Linux to upgrade LSF.

## Migrate LSF on Windows from an earlier version

To migrate a *pre-version* 7 cluster to a new LSF 7 on Windows cluster, follow the steps in *Migrating Your Windows Cluster to Platform LSF Version 7* (lsf\_migrate\_windows.pdf).

#### **Note:**

DO NOT use these steps to migrate an existing LSF 7 cluster to LSF Version 7 Update 6.

## Migrate your existing LSF Version 7 cluster to Update 6 on Windows

To migrate an *existing* LSF 7 Windows cluster to Platform LSF Version 7 Update 6 on Windows, follow the steps in *Migrating Platform LSF Version 7 to Update 6 on Windows* (lsf\_migrate\_windows\_to\_update6.pdf).

#### **Note:**

DO NOT use these steps to migrate a pre-version 7 cluster to LSF Version 7 Update 6.

## Update availability

At release, LSF Version 7 Update 6 includes all bug fixes and solutions up to and including August 17, 2009. Fixes after that date will be available in the next LSF release.

## <span id="page-4-0"></span>System requirements

Visit the Platform Computing Web site for information about supported operating systems and system requirements for Platform LSF:

*http://www.platform.com/Products/platform-lsf/technical-information*

## HPC Portal and Platform Management Console

The HPC Portal is now provided as an alternative to the Platform Management Console on Linux 2.6 64-bit installations. The UNIX upgrade and migrations guides include instructions on how to install the HPC Portal, even if you have been using the Platform Management Console.

For all other platforms, you can install the Platform Management Console using the LSF Version 7 Update 5 PMC package:

- UNIX: Copy the LSF Version 7 Update 5 PMC packages from the FTP site to *LSF\_TARDIR* (defined in install.config). The installer automatically recognizes them.
- Windows: Install using the PMC executable from LSF Version 7 Update 5 on the FTP site.

## API compatibility

If libraries need to be re-linked, applications need to be rebuilt if they use APIs that have changed in LSF Version 7 Update 6.

To take full advantage of new LSF Version 7 features, you should recompile your existing LSF applications with LSF Version 7.

## New and changed LSF APIs

See the *LSF API Reference* for more information.

The following APIs have changed for LSF Version 7 Update 6:

- queueInfoEnt: Member added for resource reservation limits.
- 1 sb\_queuei nf o: Member added for resource reservation limits.
- Isb\_submit: Option added for job descriptions.
- lsb\_modify: Option added for job descriptions.
- lsb\_queryjobinfo: Option added for job descriptions.
- lsb\_fetchjobinfo\_ext: Option added for job descriptions.

No new APIs were created for LSF Version 7 Update 6.

## **SSH**

Since LSF Version 7 Update 4, Platform LSF supports OpenSSH (SSH-1 and SSH-2).

# What's Changed in Platform LSF Version 7 Update 6

## New and changed behavior

## Multi-phase resource reservation

Multi-phase resource reservations can be made for job memory requirements. rusage strings set in the queue-level or application-level RES\_REQ parameter (1 sb. queues or lsb. applications) or in the bsub - R option can contain multiple durations with multiple memory and decay requirements. The resource requirements are merged if they occur at more than one level, and must satisfy any queue limits set by RESRSV\_LIMIT in 1 sb. queues.

Single-phase memory requirements and multi-phase memory requirements can merge together, and one or both can appear as alternative -R options for a job. Multi-phase memory requirements cannot be used with multiple -R strings.

## Resource reservation limits

Resource limits for consumable resources appearing in the rusage section can now be set at the queue level. These limits include maximum values, and optionally minimum values, which set the range of allowable resource requirements for job submissions to the queue.

Resource reservation limits are set in the parameter RESRSV\_LIMIT in 1 sb. queues. Queuelevel RES\_REQ rusage sections must be within the range set by RESRSV\_LIMIT or the queuelevel RES\_REQ is ignored. Merged job-level and application-level rusage sections must be within the range set by RESRSV\_LIMIT or the job is rejected.

## MultiCluster job forwarding model enhancement

Scheduling of MultiCluster jobs under the job forwarding model can be configured to consider remote queue attributes in addition to remote resources. Remote queue attributes are collected every MC\_PLUGIN\_UPDATE\_INTERVAL (1 sb. params).

The new scheduler configuration settings allow several options or combinations thereof through the parameter MC\_PLUGIN\_SCHEDULE\_ENHANCE in 1 sb. params. Jobs forwarded under the job-forwarding model are then scheduled depending on:

- remote resources only
- remote resources and preemptable jobs
- remote resources, preemptable jobs, and free slots
- remote resources, preemptable jobs, and queue priority
- remote resources, preemptable jobs, and preemptable job queue priority

Some limitations apply to MultiCluster job forwarding scheduler:

- When an advance reservation is active on a remote cluster, slots within the advance reservation are excluded from the number of available slots.
- The submission cluster assumes all hosts in a hostgroup have the same boolean resources, as is required in hostgroup configuration.
- The submission cluster assumes all slots within a hostgroup are of the same host type.

## SSH X11 forwarding

Users can now submit jobs using SSH X11 forwarding, which uses the SSH client they have installed. Administrators can configure 1 sf. conf with a value for LSB\_SSH\_XFORWARD\_CMD.

Applies only to UNIX submission and execution hosts. This feature can be combined with bsub -I for an interactive session. The feature cannot be used with job arrays, chunk jobs, or user account mapping. You cannot select or modify SSH X11 forwarding options in esubs. This feature cannot be combined with -K, -IX, or -r options of bsub.

## Job description

Users can now specify a job description of up to 4094 characters upon job submission using the new command option bsub - Jd, the wrapper command tssub - Jd, or the new esub parameter LSB\_SUB\_JOB\_DESCRIPTION.

The job description can be modified for a job, job array, or job array element using bmod - Jd. The job description appears in the output from bj obs - 1 and bhist - 1, and in the lsb. events and lsb. acct log files. Searches for specific job descriptions can be made using bj obs - Jd or bhist - Jd, and can include the wildcard character \*.

Some limitations apply to the new job description field:

- Job descriptions submitted with bsub apply to all elements of an array. Job descriptions for array elements can be changed individually using bmod -Jd.
- The bsub option -Jd cannot be used with -jsdl or -jsdl\_strict.

## Expansion of job exception notification

Job exception notifications can now be extended to include more information by setting EXTEND\_JOB\_EXCEPTION\_NOTIFY=Y in 1 sb. params. Full information now includes JOB\_ID, RUN\_TIME, IDLE\_FACTOR, USER, QUEUE, EXEC\_HOST, and JOB\_NAME.

You can also set the format to truncate or not in the script LSF\_SERVERDIR/eadmin by setting JOB\_EXCEPTION\_EMAIL\_FORMAT to full or fixed (truncated).

## New and changed configuration parameters and environment variables

The following configuration parameters and environment variables are new or changed for LSF Version 7 Update 6:

## lsb.params

- MC\_PLUGIN\_SCHEDULE\_ENHANCE: MultiCluster job-forwarding model only. When defined as a valid value, the submission cluster scheduler considers specified remote queue information in addition to remote resource availability as for MC\_PLUGIN\_REMOTE\_RESOURCE=Y in l sf. conf.
- MC\_PLUGIN\_UPDATE\_INTERVAL: Multicluster job-forwarding model only. Interval between remote queue information updates to the submission cluster. Disabled when set to zero.
- EXTEND JOB\_EXCEPTION\_NOTIFY: Job exception notifications can now be extended to include more information. Full information now includes JOB\_ID, IDLE\_FACTOR, RUN\_TIME, USER, QUEUE, EXEC\_HOST, and JOB\_NAME.

## lsf.conf

• MC\_PLUGIN\_REMOTE\_RESOURCE: Multicluster job-forwarding model only. Now enabled when MC\_PLUGIN\_SCHEDULE\_ENHANCE is defined as a valid value, as well as when MC\_PLUGIN\_REMOTE\_RESOURCE=**Y**.

• LSB\_SSH\_XFORWARD\_CMD: For SSH X11 forwarding jobs, specifies the SSH command to run when a user runs bsub -XF. Accepts the full PATH and options of a regular SSH command.

## lsb.applications

RES\_REQ: Now must satisfy RESRSV\_LIMIT (set in l sb. queues), if used. Can contain multi-phase memory requirements.

## lsb.queues

- RESRSV\_LIMIT: Sets resource reservation limits for consumable resources listed in the rusage string.
- RES\_REQ: Now must satisfy RESRSV\_LIMIT, if used. Can contain multi-phase memory requirements.

## New commands

There are no new commands.

## Changed commands, options, and output

The following command options and output are new or changed for LSF Version 7 Update 6:

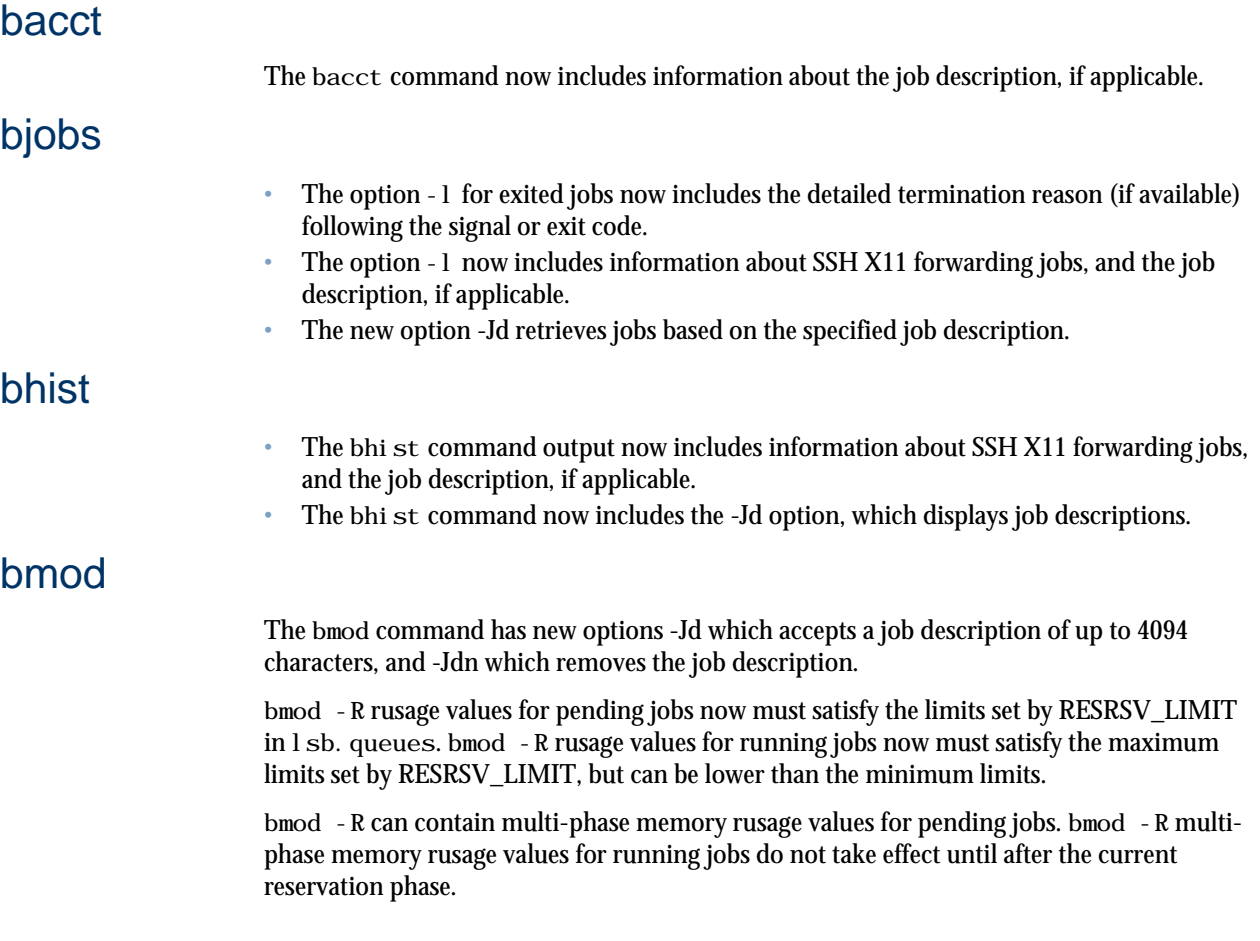

<span id="page-8-0"></span>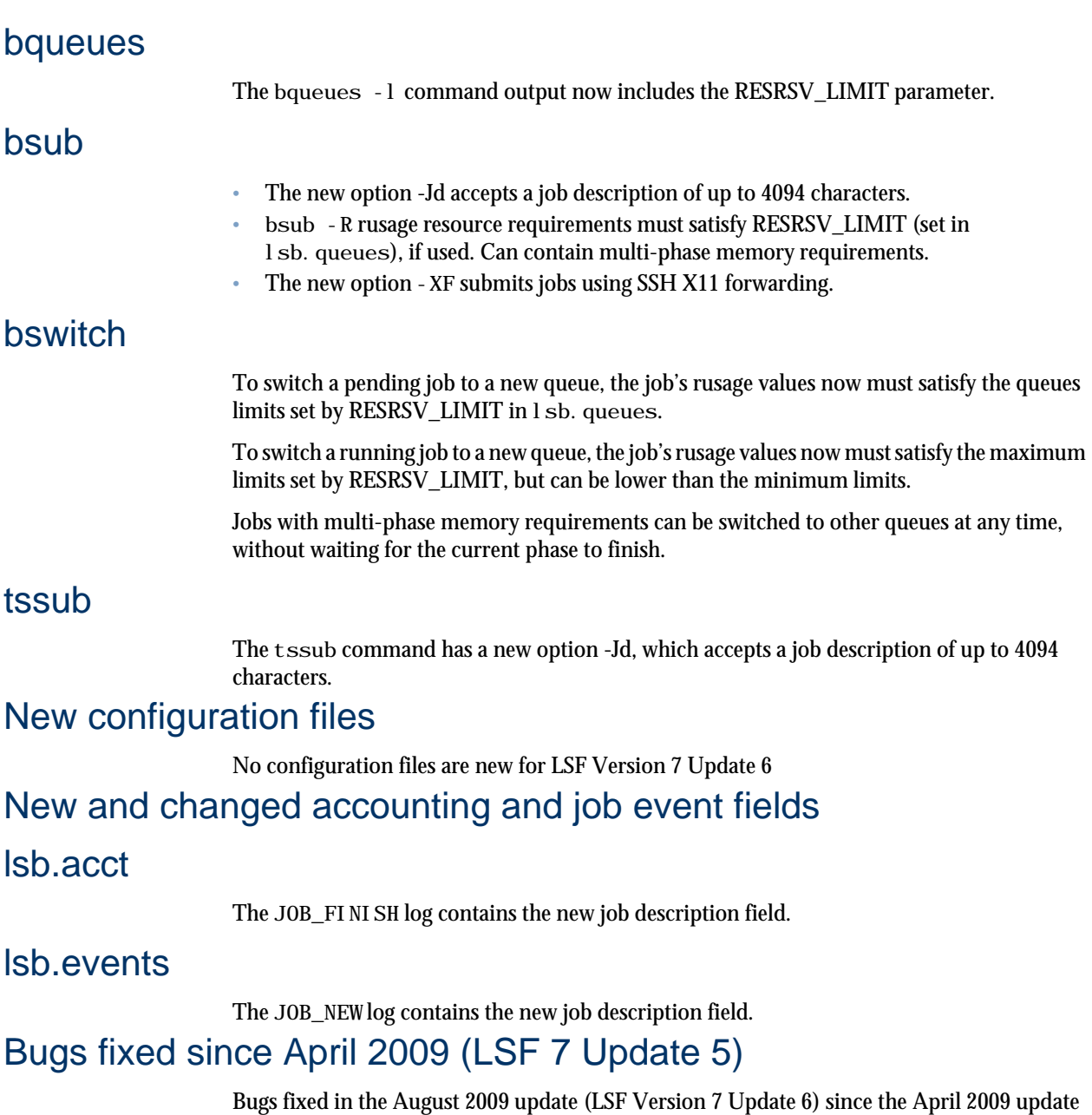

# Known Issues

## Platform LSF Version 7 Update 6

*Update 6*.

#### **Platform LSF**

• The LSF 6.x passwd. 1 sfuser password file is not compatible with LSF 7. In LSF 6.x, if a domain name is defined with LSF\_USER\_DOMAIN in 1 sf. conf, LSF only saves the user name to the password entry in the passwd. I sfuser password file.

(LSF Version 7 Update 5) are listed in the document *Fixed Bugs for Platform LSF Version 7*

In LSF 7, the user name part of the password entry in the passwd. I sfuser file is a fully qualified user name (domain\_name\user\_name,), even if LSF\_USER\_DOMAIN is defined in 1 sf. conf.

Workaround: If your cluster defines LSF\_USER\_DOMAIN in 1 sf. conf, you must upgrade the entire 6.x cluster to LSF 7, and have all users run  $l$  spasswd to reenter their password.

Without this workaround, LSF 7 daemons cannot find the 6.x password entry and 6.x daemons cannot see the password saved on LSF 7 servers.

If you must keep a mixed LSF 7 and LSF 6.x environment:

- You cannot define LSF\_USER\_DOMAIN in 1 sf. conf.
- Users must run I spasswd on both the 6.x and LSF 7 server hosts.

This problem affects all LSF versions before Version 7, LSF 6.0, 6.1, and 6.2.

- If you want to use LSF Version 7 Update 6 on SUSE 11 with x86-64 processors, contact Platform Support for a patch.
- Backfill jobs can overlap exclusive compute unit reservations. Free slots within an exclusive compute unit reservation appear available when using bsl ot s to schedule backfill jobs. Job slots used by the exclusive compute unit job do not appear available beyond the reservation start time.
- When specifying a domain name in any LSF configuration file, use all uppercase characters. For example: LSF/lsfadmin instead of lsf/lsfadmin. Configuration settings will not be applied if the domain is in lowercase characters.
- When a job has been suspended, it may be scheduled to run before a pending job with a higher priority. The higher priority pending job runs as soon as the next scheduling period starts.
- Jobs submitted with CPUSET\_TYPE=none are still considered CPUSET jobs, and do not support compound resource requirements. For example, the following job submission will not run:

bsub -n4 -R"2\*{type=local}+2\*{type=local}" -ext"CPUSET[CPUSET\_TYPE=none]"

- When using ProPacks in a cluster with mixed host types, you must also specify "same[type]" in the resource requirement string or use %a to run applications on appropriate host types. Only setting the ProPack version number is not sufficient to identify the possible host types a job can run on.
- If there are no PSET hosts in your cluster, the PSET plug in is not supported and should not be configured in 1 sb. modules.
- When compiling an application with a LSF Version 7 Update 6 library, specify the option -ldl.
- The SGI-MPI integration with LSF PAM has been enabled on Linux, but LSF\_PAM\_USE\_ASH is not supported on linux2.6-glibc2.3-x86\_64.

#### **Platform LSF Session Scheduler**

A Session Scheduler job suspended with bstop enters USSUP state and the job cannot be killed with bkill. The out-of-box TERMINATE\_CONTROL=SIGINT configuration in Session Scheduler causes only SIGINT to be sent to the job from bkill. To be terminated, the job must receive the required SIGCONT, SIGINT,

SIGTERM, and SIGKILL signals. You must run bresume to cause the job to receive the correct bkill signals.

#### **Platform LSF License Scheduler**

When installing License Scheduler standalone, the installer removes EGO environment variables from cshrc. Lsf and profile. Lsf. Specify a different LSF\_TOP from the LSF installation to install standalone License Scheduler.

#### **Platform LSF on EGO**

In the resource plan, if you specify reclamation with a grace period, the grace period is ignored by LSF. All resources are reclaimed immediately.

#### **Platform Management Console**

LSF admin cannot start the PMC in EGO-decoupled mode. Since the PMC has already been started by root, the log files are owned by root. When the PMC is restarted by the LSF cluster administrator, admin does not own the existing log files resulting in the JAVA (tomcat) process stalling.

#### **LDAP support**

Integrating LDAP with LSF has some additional requirements:

To install LSF in an LDAP environment:

- LSF admin must be a defined user in LDAP.
- The OS must be configured to use LDAP for authentication.
- LDAP admin must grant privileges to the LSF installer user (usually root) to retrieve the user list from the LDAP server.

To allow LDAP users GUI logon access:

- The OS must be configured to use LDAP for authentication.
- LDAP admin must grant privileges to the GUI process startup user (usually root) to retrieve the password list from the LDAP server.

#### **PERF/Reports**

If you did not set DERBY\_DB\_HOST in install.config, you can still enable the Derby database host after installation. See procedure that follows.

### Enabling the Derby database host after installation

If you installed the Platform Management Console (PMC) or the HPC Portal:

**1.** Edit the derby\_service.xml file.

The derby\_service. xml file is located in the EGO service directory:

- UNIX: \$PERF\_TOP/<cluster\_name>/eservice/esc/conf/services
- Windows: %PERF\_TOP%\ego\<cluster\_name>\eservice\esc\conf \services
- 2. Specify the database host name in the  $\leq$ ego: ResourceRequirement  $>$  tag.

Replace *hostname* in the following with the name of your database host:<ego: ResourceRequirement>select(*hostname*)

- **3.** Launch the database configuration tool.
	- In UNIX, run \$PERF\_TOP/common/bin/dbconfig.sh
	- In Windows, run %PERF\_TOP%\common\bin\dbconfig
- **4.** Specify the details for your data source and database host.
- **5.** Restart the Derby service (derbydb).

# <span id="page-11-0"></span>Download the Platform LSF Version 7 Distribution Packages

Download the LSF distribution packages two ways:

- Through FTP at ftp. platform.com
- Through the World Wide Web at my. platform.com

## Download LSF through FTP

Access to the Platform FTP site is controlled by login name and password. If you cannot access the distribution files for download, send email to *support@platform.com*.

- **1.** Log on to the LSF file server.
- **2.** Change to the directory where you want to download the LSF distribution files. Make sure that you have write access to the directory. For example:
	- # cd **/usr/share/lsf/tarfiles**
- **3.** FTP to the Platform FTP site:

# ftp **ftp.platform.com**

- **4.** Provide the login user ID and password provided by Platform.
- **5.** Change to the directory for the LSF Version 7 release:

ftp> **cd /distrib/7.0**

**6.** Set file transfer mode to binary:

ftp> **binary**

**7.** For LSF on UNIX and Linux, get the installation distribution file.

ftp> **get platform\_lsf\_update6/lsf7Update6\_lsfinstall.tar.Z**

#### **Tip:**

Before installing LSF on your UNIX and Linux hosts, you must uncompress and extract lsf7Update6\_lsfinstall.tar.Z to the same directory where you download the LSF product distribution tar files.

- **8.** Get the distribution packages for the products you want to install on the supported platforms you need. For example:
	- For the Solaris 7 64-bit version of LSF Version 7:

ftp> **get platform\_lsf\_update6/lsf7Update6\_sparc-sol7-64.tar.Z**

**Tip:**

Put the LSF distribution files in the same directory as the installation tar files. Do not uncompress and extract the distribution files.

• For32-bit LSF Version 7 on Windows:

ftp> **get platform\_lsf\_update6/lsf7Update6\_win32.msi**

**9.** Download the Platform LSF Version 7 documentation from /distrib/7.0/docs/.

ftp> **get docs/lsf7Update6\_documentation.zip**

```
ftp> get docs/lsf7Update6_documentation.tar.Z
```
**Tip:**

After installing LSF, you should extract the Platform LSF Version 7 documentation files to LSF\_TOP/docs/lsf. Browse LSF\_TOP/docs/lsf/index.html to access the LSF Version 7 Knowledge Center. If you install the Platform Management Console, the LSF Version 7 Knowledge Center is installed automatically to LSF\_TOP/docs/lsf.

**10.** Download the Platform EGO Version 1.2.3 documentation from /distrib/7.0/ docs/.

ftp> **get docs/ego1.2.3\_documentation.zip**

ftp> **get docs/ego1.2.3\_documentation.tar.Z**

**Tip:**

After installing LSF, you should extract the EGO documentation files to LSF\_TOP/docs/ego. Browse LSF\_TOP/ docs/ego/index.html to access the EGO Knowledge Center. If you install the Platform Management Console, the EGO Knowledge Center is installed automatically to LSF\_TOP/docs/ ego.

**11.** Optional. Download the Platform Management Console (PMC) distribution package from /distrib/7.0/platform\_lsf\_update6/.

ftp> **get platform\_lsf\_update6/lsf7Update5\_pmc\_linux-x86.tar.Z**

OR

ftp> **get platform\_lsf\_update6/lsf7Update5\_pmc\_linux-x86\_64.tar.Z**

**Note:**

To take advantage of the Platform LSF reporting feature, you must download and install the Platform Management Console. The reporting feature is only supported on the same platforms as the Platform Management Console: 32-bit and 64-bit x86 Windows and Linux operating systems.

**12.** Exit FTP.

ftp> **quit**

## Download LSF from my.platform.com

You must provide your Customer Support Number and register a user name and password on my.platform.com to download LSF.

To register at my. platform.com, click New User? and complete the registration form. If you do not know your Customer Support Number or cannot log in to my. platform.com, send email to *support@platform.com*.

- **1.** Navigate to *http://my.platform.com*.
- **2.** Choose **Products** > **Platform LSF Family** > **LSF 7 Update 6**.
- **3.** Under **Download**, choose **Product Packages**.
- **4.** Select the Updates, Packages, and Documentation you wish to download.
- 5. Log out of my. platform.com.

## <span id="page-13-0"></span>Archive location of previous update releases

Directories containing release notes and distribution files for previous LSF Version 7 update releases are located on the Platform FTP site under /distrib/7.0/archive. Archive directories are named relative to the current update release:

- LSF Version 7 Update 1: /distrib/7.0/archive/update1
- LSF Version 7 Update 2: /distrib/7.0/archive/update2
- LSF Version 7 Update 3: /distrib/7.0/archive/update3
- LSF Version 7 Update 4: /distrib/7.0/archive/update4
- LSF Version 7 Update 5: /distrib/7.0/archive/update5

# Install Platform LSF Version 7

Installing Platform LSF involves the following steps:

- **1.** Get a DEMO license (license.dat fie).
- **2.** Run the installation programs.

## Get a Platform LSF demo license

Before installing Platform LSF Version 7, you must get a demo license key.

Contact *license@platform.com* to get a demo license.

Put the demo license file 1 i cense. dat in the same directory where you downloaded the Platform LSF product distribution tar files.

## Run the UNIX and Linux installation

Use the 1 sfinstall installation program to install a new LSF Version 7 cluster, or upgrade from and earlier LSF version.

See *Installing Platform LSF on UNIX and Linux* for new cluster installation steps.

See the *Platform LSF Command Reference* for detailed information about  $1 \text{ s}$  install and its options.

#### **Important:**

DO NOT use the UNIX and Linux upgrade steps to migrate an existing LSF 7 cluster or LSF Version 7 Update 1 cluster to LSF Version 7 Update 6. Follow the manual steps in the document Migrating to Platform LSF Version 7 Update 6 on UNIX and Linux to migrate an existing LSF 7 Update 1 cluster to LSF Version 7 Update 6 on UNIX and Linux.

## Run the Windows installation

Platform LSF on Windows 2000, Windows 2003, and Windows XP is distributed in the following packages:

- <span id="page-14-0"></span>• lsf7Update6\_win32.msi
- lsf7Update6\_win-x64.msi
- lsf7Update6\_win-ia64.msi

See *Installing Platform LSF on Windows* for new cluster installation steps.

To migrate your existing LSF Version 7 cluster on Windows to LSF Version 7 Update 6, you must follow the manual steps in the document *Migrating Platform LSF Version 7 to Update 6 on Windows* (lsf\_migrate\_windows\_to\_update6.pdf).

## Install Platform LSF License Scheduler

See *Using Platform LSF License Scheduler* for installation and configuration steps.

## Install Platform LSF Session Scheduler

See *Installing and Running Platform LSF Session Scheduler* for installation and configuration steps.

## Install Platform LSF Desktop Support

See the *Platform LSF Desktop Support Administrator's Guide* for installation and configuration steps.

# Learn About Platform LSF Version 7

Information about Platform LSF is available from the following sources:

- World Wide Web and FTP
- Platform LSF documentation
- Platform EGO documentation
- Platform training

## World Wide Web and FTP

Information about Platform LSF Version 7 is available in the LSF area of the Platform FTP site (ftp. platform.com/distrib/7.0/).

The latest information about all supported releases of Platform LSF is available on the Platform Web site at *www.platform.com*.

If you have problems accessing the Platform web site or the Platform FTP site, send email to *support@platform.com*.

## my.platform.com

my. platform.com—Your one-stop-shop for information, forums, e-support, documentation and release information. my. platform. com provides a single source of information and access to new products and releases from Platform Computing.

On the Platform LSF Family product page of my. platform. com, you can download software, patches, updates and documentation. See what's new in Platform LSF Version 7, check the system requirements for Platform LSF, or browse and search the latest documentation updates through the Platform LSF Knowledge Center.

## <span id="page-15-0"></span>Platform LSF documentation

The Platform LSF Knowledge Center is your entry point for all LSF documentation. If you have installed the Platform Management Console, access and search the Platform LSF documentation through the link to the Platform Knowledge Center.

Get the latest LSF documentation from my. platform. com. Extract the LSF documentation distribution file to the directory LSF\_TOP/docs/l sf.

## Platform EGO documentation

The Platform EGO Knowledge Center is your entry point for Platform EGO documentation. It is installed when you install LSF. To access and search the EGO documentation, browse the file LSF\_TOP/docs/ego/1.2.3/index.html.

If you have installed the Platform Management Console, access the EGO documentation through the link to the Platform Knowledge Center.

## Platform training

Platform's Professional Services training courses can help you gain the skills necessary to effectively install, configure and manage your Platform products. Courses are available for both new and experienced users and administrators at our corporate headquarters and Platform locations worldwide.

Customized on-site course delivery is also available.

Find out more about Platform Training at *www.platform.com/services/training*, or contact *Training@platform.com* for details.

# Get Technical Support

## Contact Platform

Contact Platform Computing or your LSF vendor for technical support. Use one of the following to contact Platform technical support:

## Email

*support@platform.com*

## World Wide Web

*www.platform.com*

## Mail

Platform Support Platform Computing Inc. 3760 14th Avenue Markham Ontario Canada L3R 3T7

When contacting Platform, please include the full name of your company.

See the Platform Web site at *www.platform.com/company/contact-us* for other contact information.

## <span id="page-16-0"></span>Get patch updates and other notifications

To get periodic patch update information, critical bug notification, and general support notification from Platform Support, contact *supportnotice-request@platform.com* with the subject line containing the word "subscribe".

To get security related issue notification from Platform Support, contact *securenotice-request@platform.com* with the subject line containing the word "subscribe".

## We'd like to hear from you

If you find an error in any Platform documentation, or you have a suggestion for improving it, please let us know:

## Email

*doc@platform.com*

## Mail

Information Development Platform Computing Inc. 3760 14th Avenue Markham Ontario Canada L3R 3T7

Be sure to tell us:

- The title of the manual you are commenting on
- The version of the product you are using
- The format of the manual (HTML or PDF)

# **Copyright**

© 1994-2009, Platform Computing Inc.

Although the information in this document has been carefully reviewed, Platform Computing Inc. ("Platform") does not warrant it to be free of errors or omissions. Platform reserves the right to make corrections, updates, revisions or changes to the information in this document.

UNLESS OTHERWISE EXPRESSLY STATED BY PLATFORM, THE PROGRAM DESCRIBED IN THIS DOCUMENT IS PROVIDED "AS IS" AND WITHOUT WARRANTY OF ANY KIND, EITHER EXPRESSED OR IMPLIED, INCLUDING, BUT NOT LIMITED TO, THE IMPLIED WARRANTIES OF MERCHANTABILITY AND FITNESS FOR A PARTICULAR PURPOSE. IN NO EVENT WILL PLATFORM COMPUTING BE LIABLE TO ANYONE FOR SPECIAL, COLLATERAL, INCIDENTAL, OR CONSEQUENTIAL DAMAGES, INCLUDING WITHOUT LIMITATION ANY LOST PROFITS, DATA, OR SAVINGS, ARISING OUT OF THE USE OF OR INABILITY TO USE THIS PROGRAM.

## Document redistribution policy

This document is protected by copyright and you may not redistribute or translate it into another language, in part or in whole.

## Internal redistribution

You may only redistribute this document internally within your organization (for example, on an intranet) provided that you continue to check the Platform Web site for updates and update your version of the documentation. You may not make it available to your organization over the Internet.

## **Trademarks**

LSF is a registered trademark of Platform Computing Corporation in the United States and in other jurisdictions.

POWERING HIGH PERFORMANCE, PLATFORM COMPUTING, PLATFORM SYMPHONY, PLATFORM JOBSCHEDULER, and the PLATFORM and PLATFORM LSF logos are trademarks of Platform Computing Corporation in the United States and in other jurisdictions.

UNIX is a registered trademark of The Open Group in the United States and in other jurisdictions.

Linux is the registered trademark of Linus Torvalds in the U.S. and other countries.

Microsoft is either a registered trademark or a trademark of Microsoft Corporation in the United States and/or other countries.

Windows is a registered trademark of Microsoft Corporation in the United States and other countries.

Globetrotter and FLEXnet are registered trademarks or trademarks of Acresso Software Corporation in the United States of America and/or other countries.

Oracle is a registered trademark of Oracle Corporation and/or its affiliates.

Intel, Itanium, and Pentium are trademarks or registered trademarks of Intel Corporation or its subsidiaries in the United States and other countries.

Other products or services mentioned in this document are identified by the trademarks or service marks of their respective owners.

## Third Party License Agreements

*www.platform.com/legal-notices/third-party-license-agreements*